# **Packet Tracer: Propagación de una ruta predeterminada en OSPFv2**

**Topología**

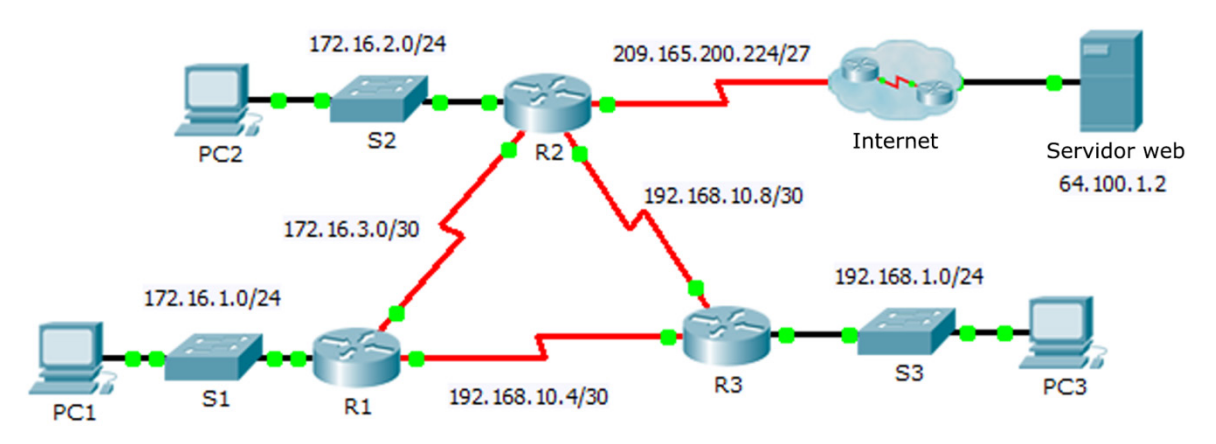

## **Tabla de asignación de direcciones**

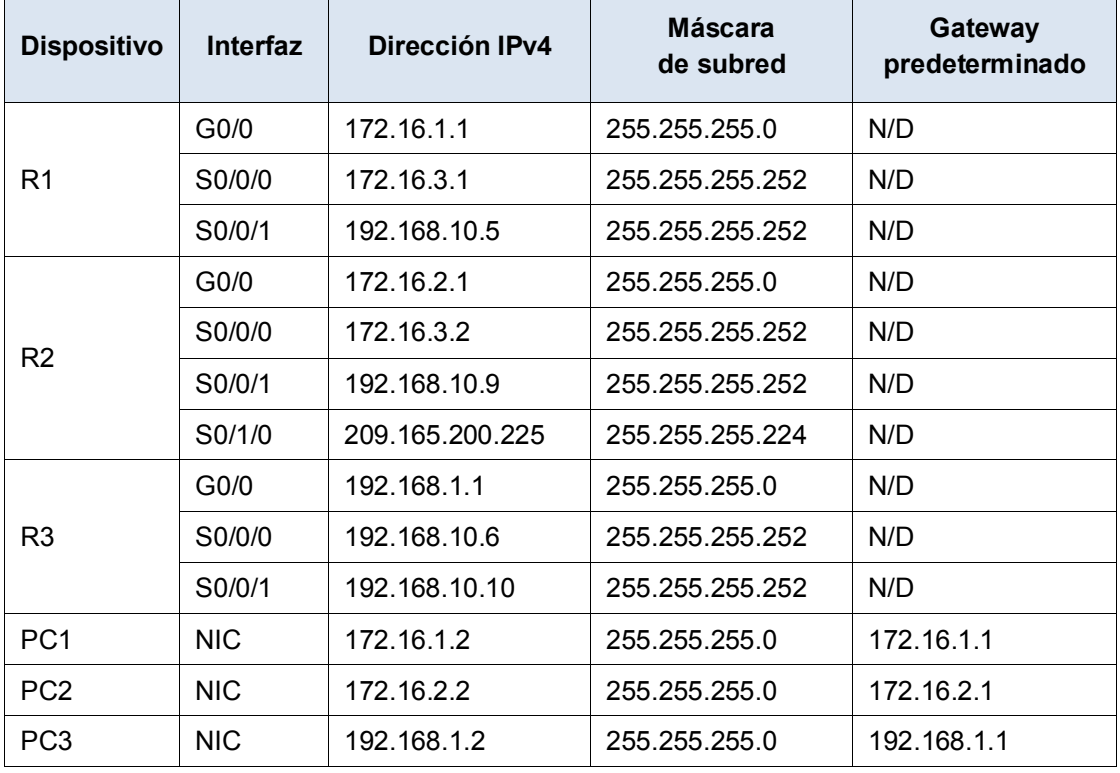

## **Objetivos**

- **Parte 1. Propagar una ruta predeterminada**
- **Parte 2. Verificar la conectividad**

#### **Aspectos básicos**

Durante esta actividad, configurará una ruta predeterminada de IPv4 para Internet y la propagará a otros routers de OSPF. Luego, deberá comprobar que la ruta predeterminada se encuentre en tablas de routing descendentes y que los hosts tengan acceso a un servidor web en Internet.

## **Parte 1: Propagar una ruta predeterminada**

#### **Paso 1: Configurar una ruta predeterminada en el R2.**

Configure el **R2** con una ruta predeterminada conectada directamente a Internet.

R2(config)# **ip route 0.0.0.0 0.0.0.0 Serial0/1/0**

#### **Paso 2: Propagar la ruta en OSPF.**

Configure OSPF para propagar la ruta predeterminada en las actualizaciones de routing de OSPF. R2(config-router)# **default-information originate**

#### **Paso 3: Examinar las tablas de routing del R1 y el R3.**

Examine las tablas de routing del **R1** y el **R3** para comprobar que la ruta se haya propagado.

```
R1> show ip route
<output omitted> 
O*E2 0.0.0.0/0 [110/1] via 172.16.3.2, 00:00:08, Serial0/0/0 
!------------------- 
R3> show ip route
<output omitted> 
O*E2 0.0.0.0/0 [110/1] via 192.168.10.9, 00:08:15, Serial0/0/1
```
## **Parte 2: Verificar la conectividad**

Compruebe que **PC1**, **PC2** y **PC3** puedan hacer ping al servidor web.